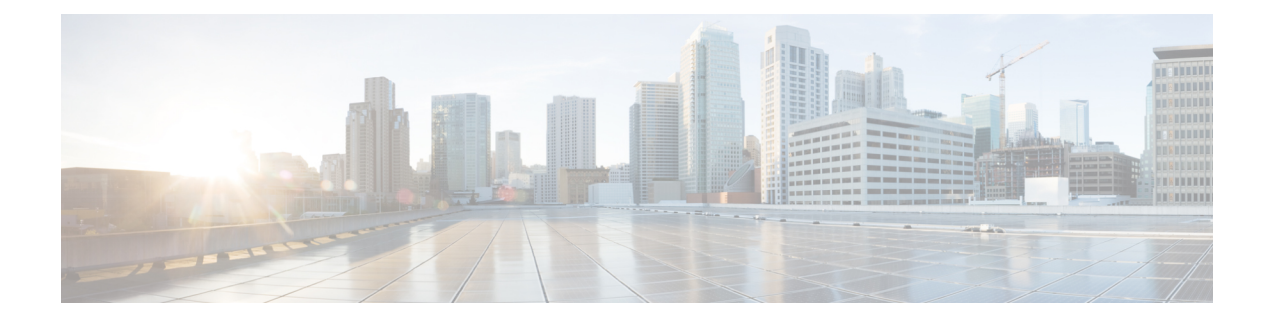

# **Server Settings**

• Server [Settings,](#page-0-0) on page 1

# <span id="page-0-0"></span>**Server Settings**

You can set the parameters that are populated as default values.

To set the parameters of the Nexus Dashboard Fabric Controller server from the Cisco Nexus Dashboard Fabric Controller Web UI, perform the following steps:

**1.** Choose **Settings > Server Settings**.

Server settings are classified under different tabs,

- **2.** Modify the settings based on the requirement.
- **3.** Click **Save** to apply the new modified settings.

## **LAN Device Management Connectivity under Admin**

This setting determines the Persistent IPs usage for the PODs required for Nexus Dashboard Fabric Controller. When a user selects Fabric Controller persona for the first time then, there is a pre-check to see if Persistent IPs are allocated on Nexus Dashboard. If Persistent IPs are not allocated then, the operator will see an error. Users can provide Persistent IPs in either Nexus Dashboard Management Network or Nexus Dashboard Data Network. Based, on this selection, the user must specify the option under LAN Device Management Connectivity which can be found under Server Settings of NDFC application page. By default, Management is selected, but, if the user provides Persistent IPs under Nexus Dashboard Data Network then, the user must select Data as an option.

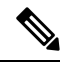

When you Change the LAN Device Management connectivity from management to DATA or vice versa. Some of the devices might have a CRITICAL Alert of 'SSH Unreachable' error for short time and eventually restored. **Note**

## **SMTP Host under SMTP**

This setting is used as EMAIL out-of-band notification for Programmable reports and Alarms. Starting NDFC 12.0.1a release, users can now receive NDFC Alarms and Reports via EMAIL notification. The SMTP Host address must be reachable via Nexus Dashboard Management Interface. If the Nexus Dashboard Management interface and SMTP Host are part of different IP subnets then users must create a static route entry in Nexus Dashboard Cluster configuration.

#### **Disable Deployment across all Fabrics under LAN Fabric**

This setting will disable deployments for all the fabrics that are defined in the NDFC instance. Users will not be able to enable the deployment on per fabric level. For example, if user has 3 fabrics then all 3 fabrics will be disabled from configuration point of view. Users can continue to stage various configurations if required. Later, user can enable the deployment action by un-checking this server setting.

#### **Collect Temperature for LAN Switches under PM**

This setting will enable to collect switch temperate details and show it in theFabric Overview and then Metric section. By, default temperature data is not collected. Upon enabling thissetting, users can view the temperature information of the fabric switches as well.